## *Работа в Редакционном портале*

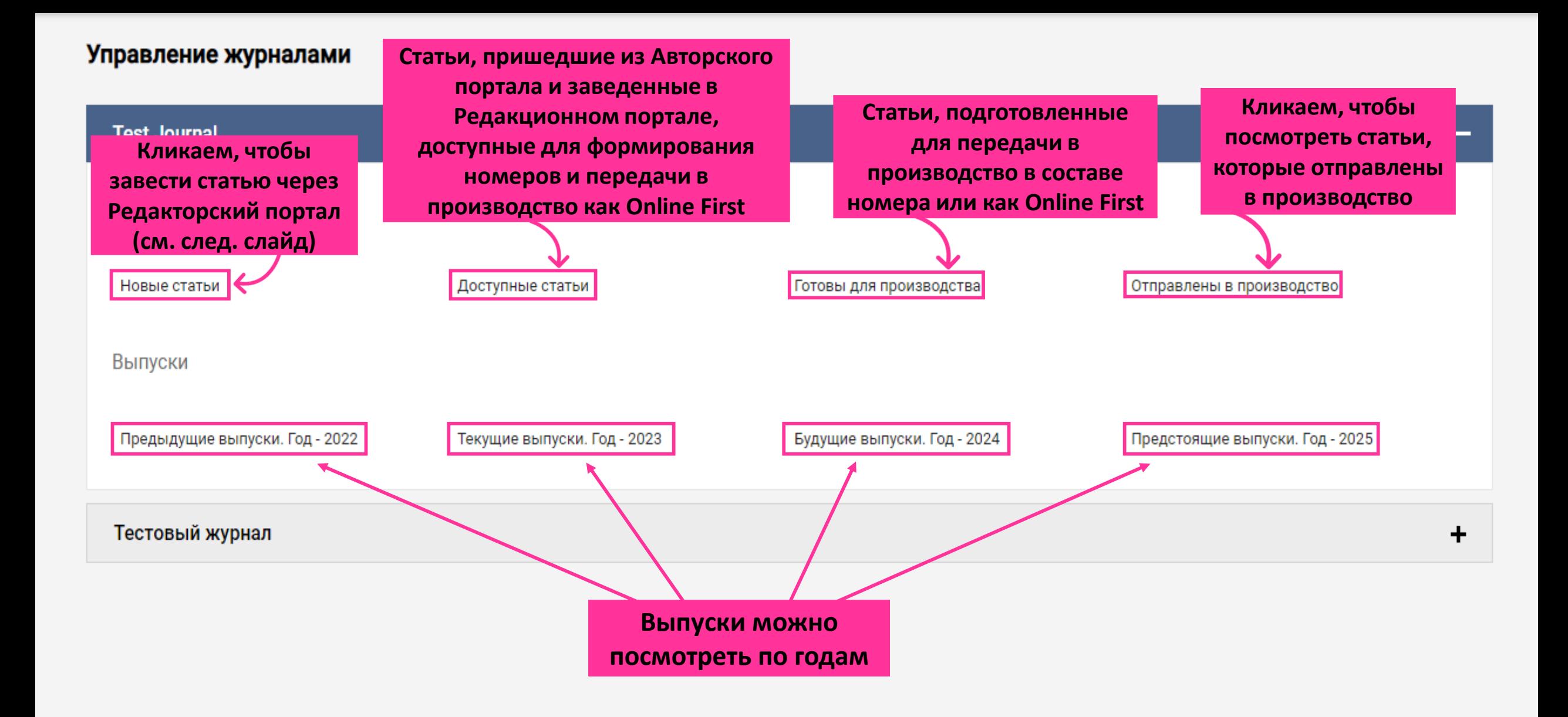

### *Заведение статьи через Редакционный портал*

*(если Автор не подал статью через Авторский портал, то редакция может завести эту статью в Редакционном портале)*

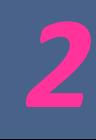

#### Управление статьями - Новые статьи

XXXE Test Journal

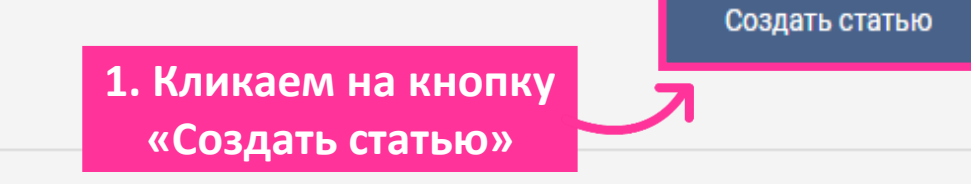

#### Статьи не найдены

Извините, нет записей статей, связанных с этим статусом

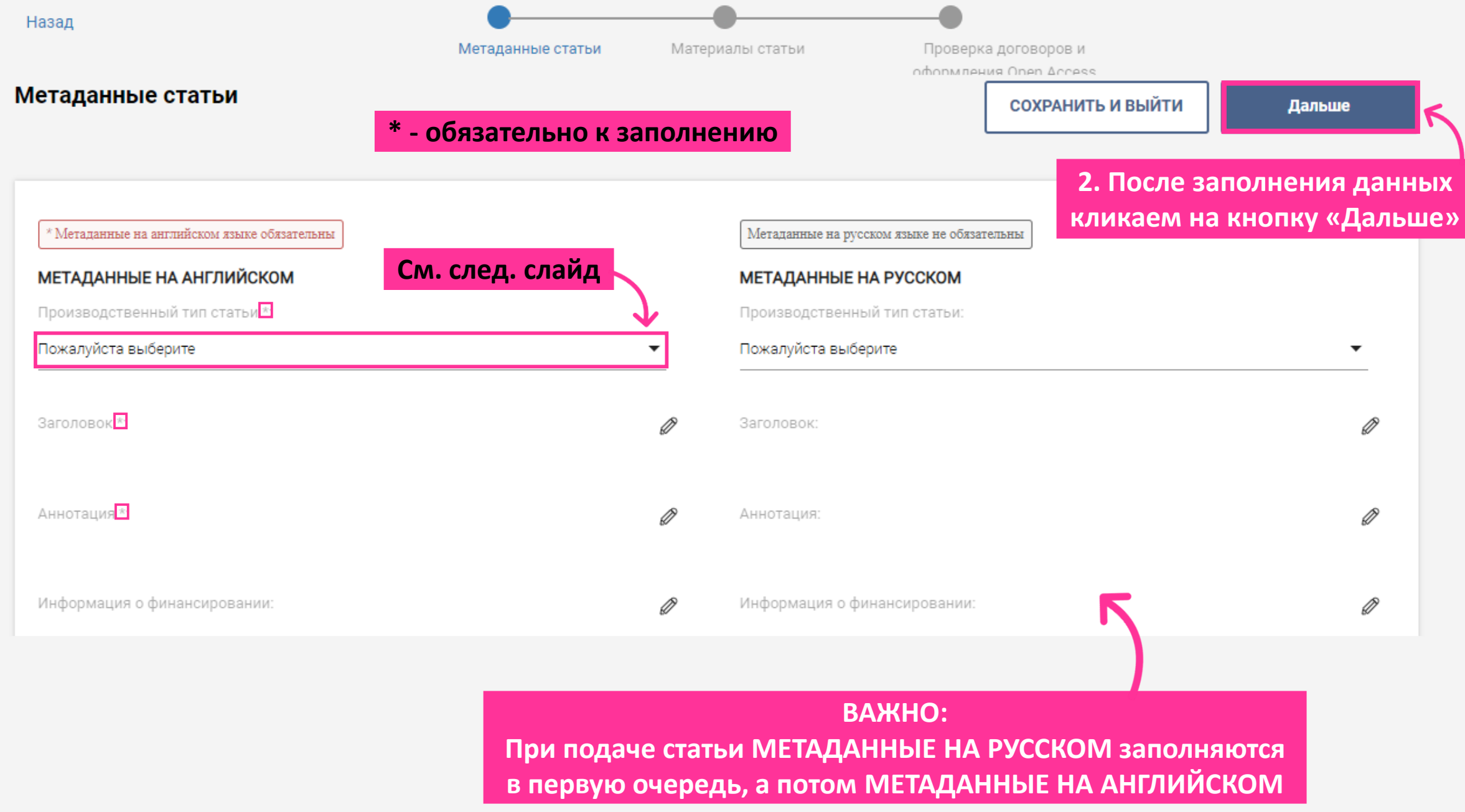

## *Производственный тип статьи*

**Кликаем на кнопку «Пожалуйста, выберите», чтобы развернулся список и выбираем тип статьи**

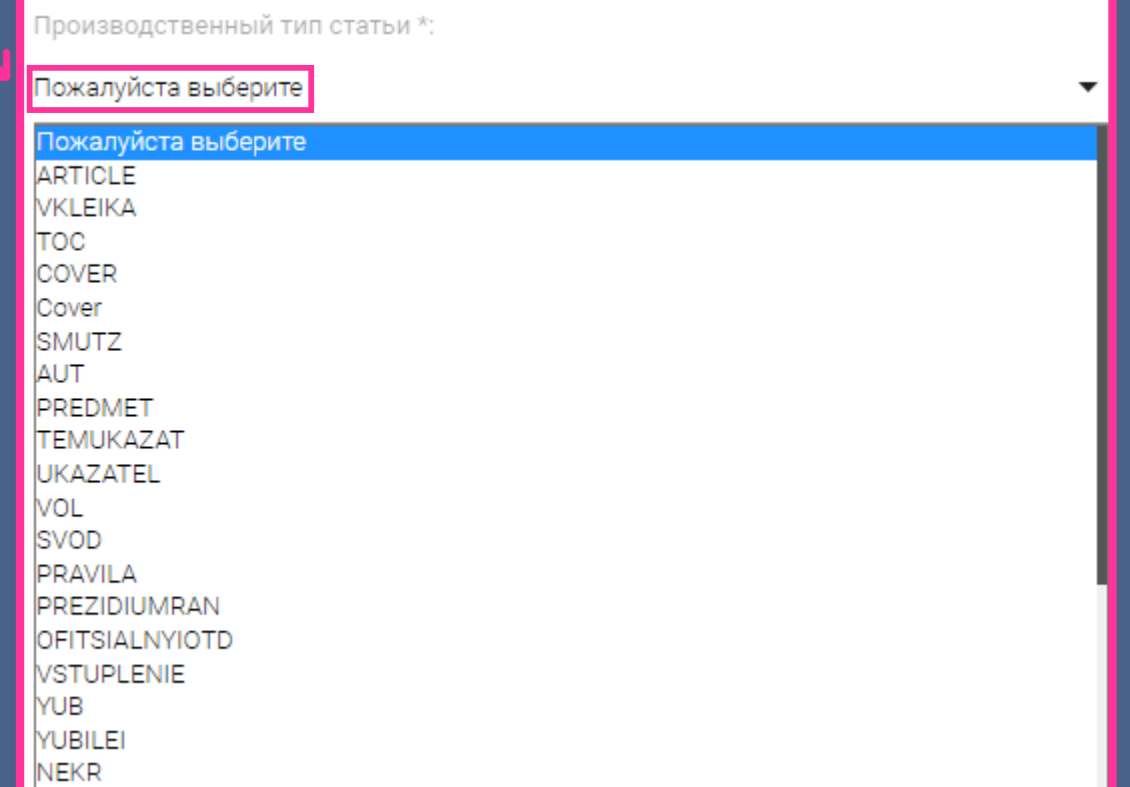

## *Добавление авторов*

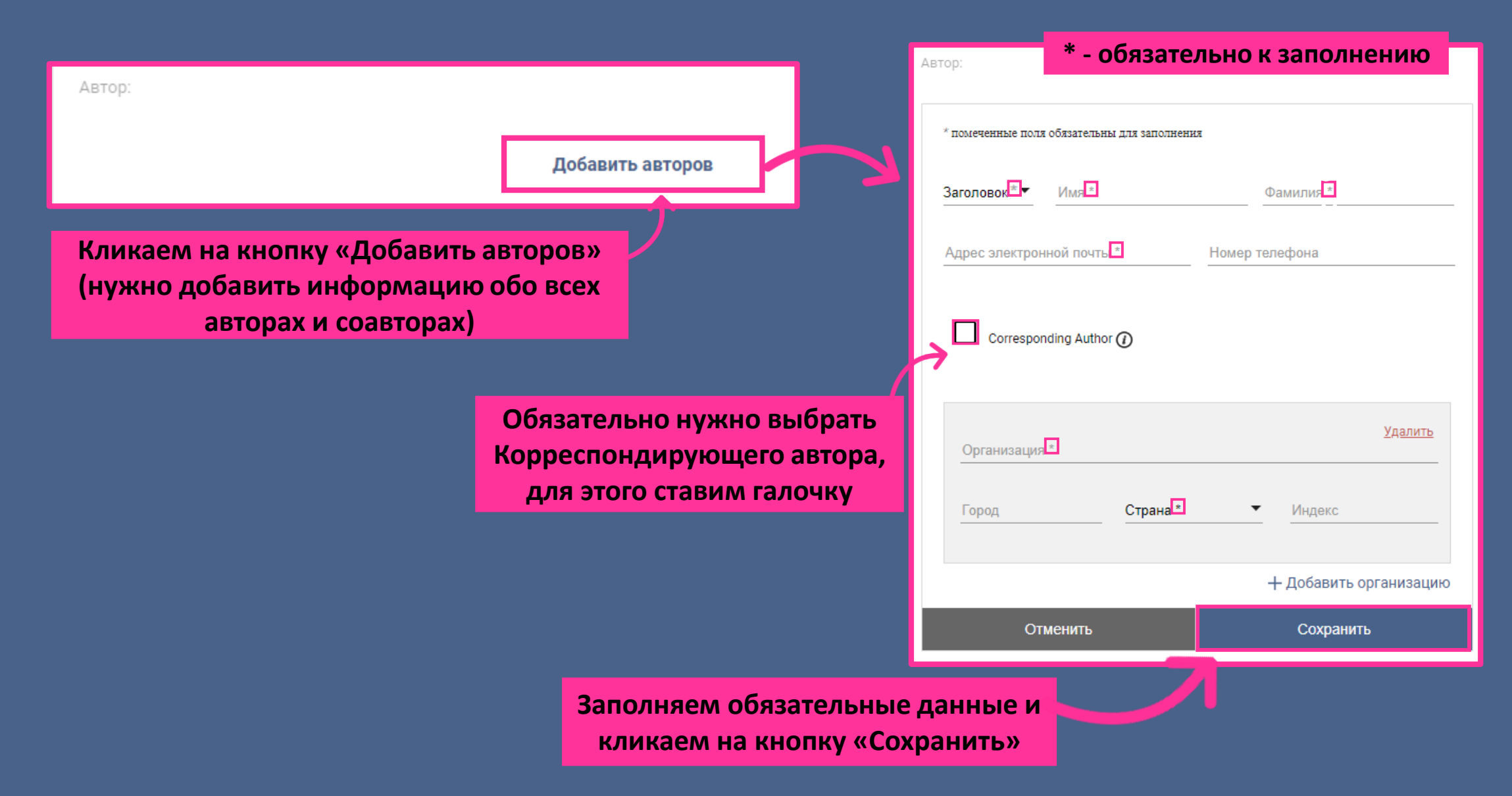

## *Связка статей*

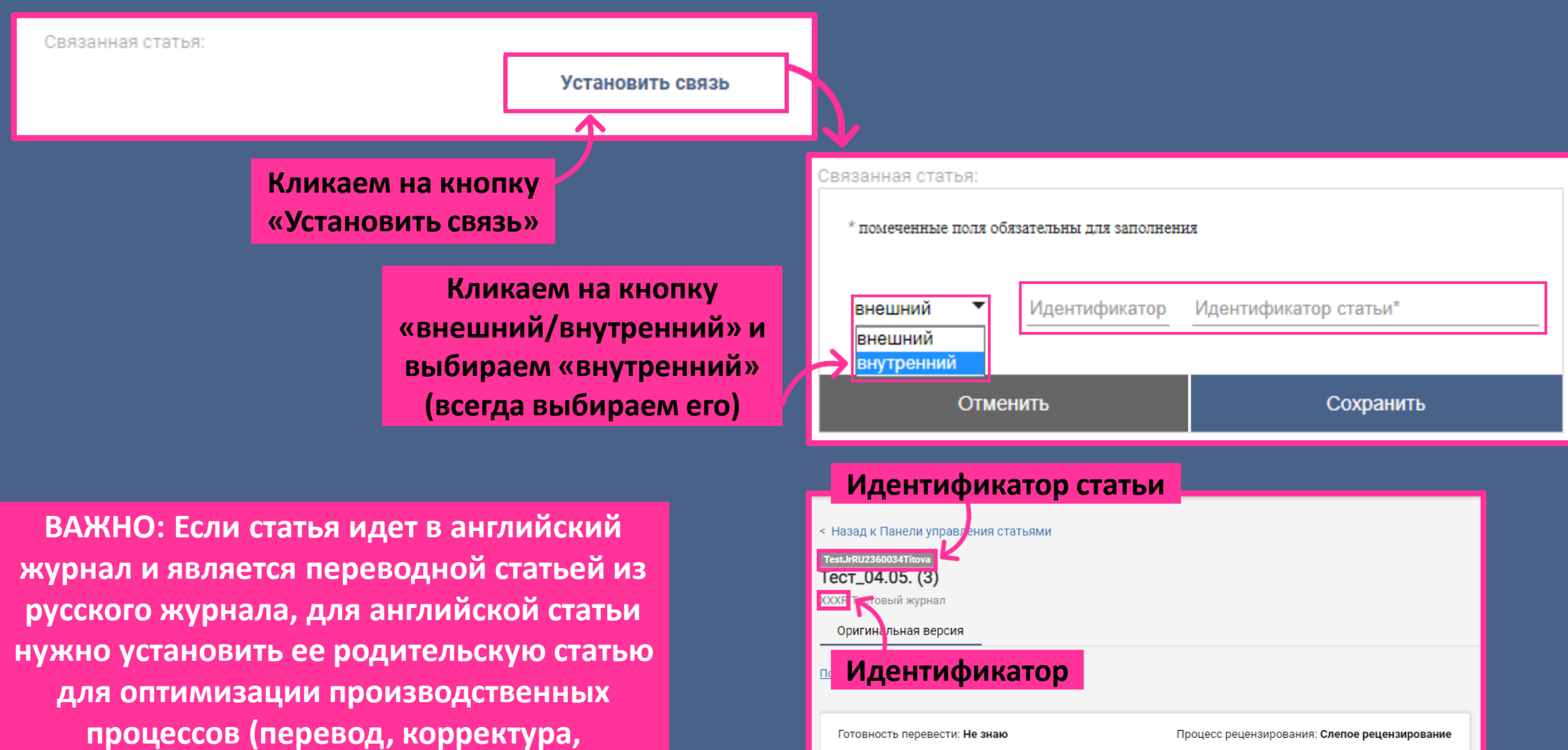

Тест\_04.05. (3)

Дата получения: 10 Май 2023

**подготовка иллюстраций).**

Показать альтернативные метаданные

### *Тип перевода:*

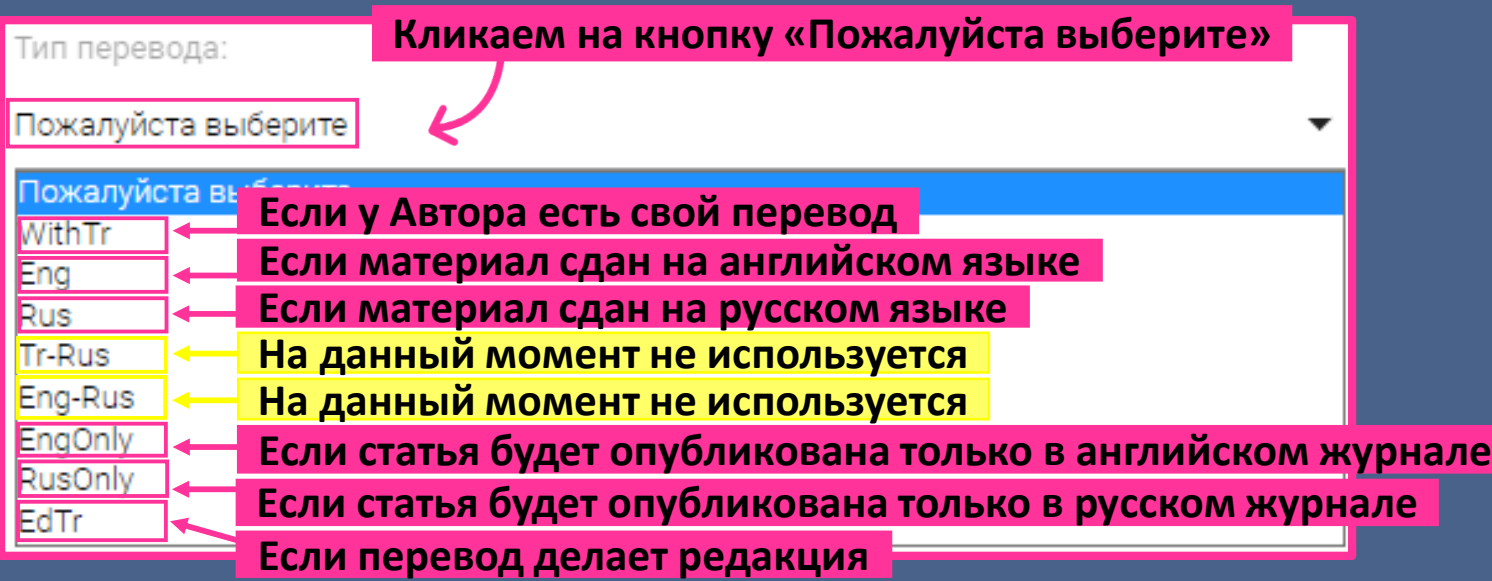

#### *Язык рукописи:*

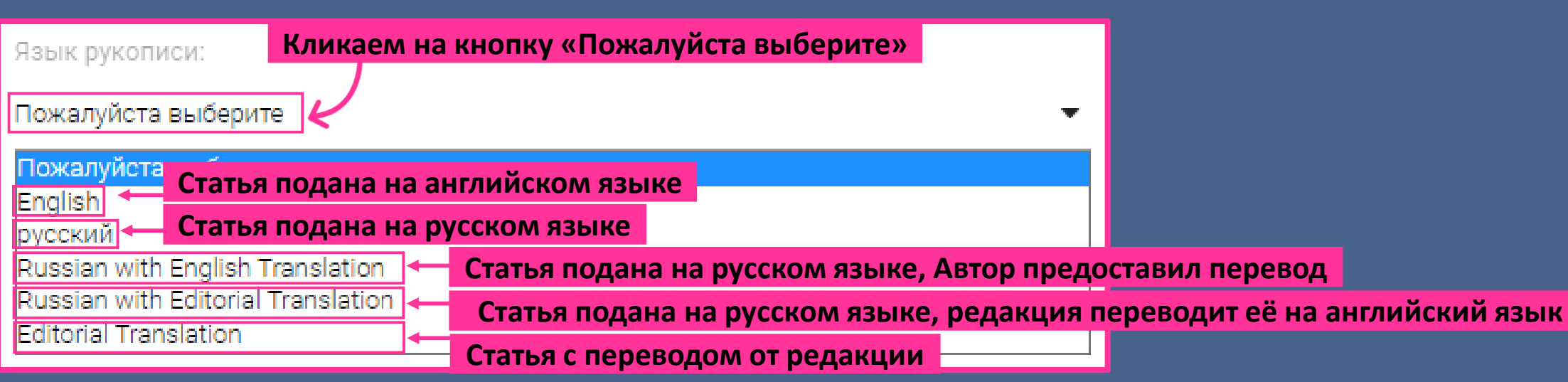

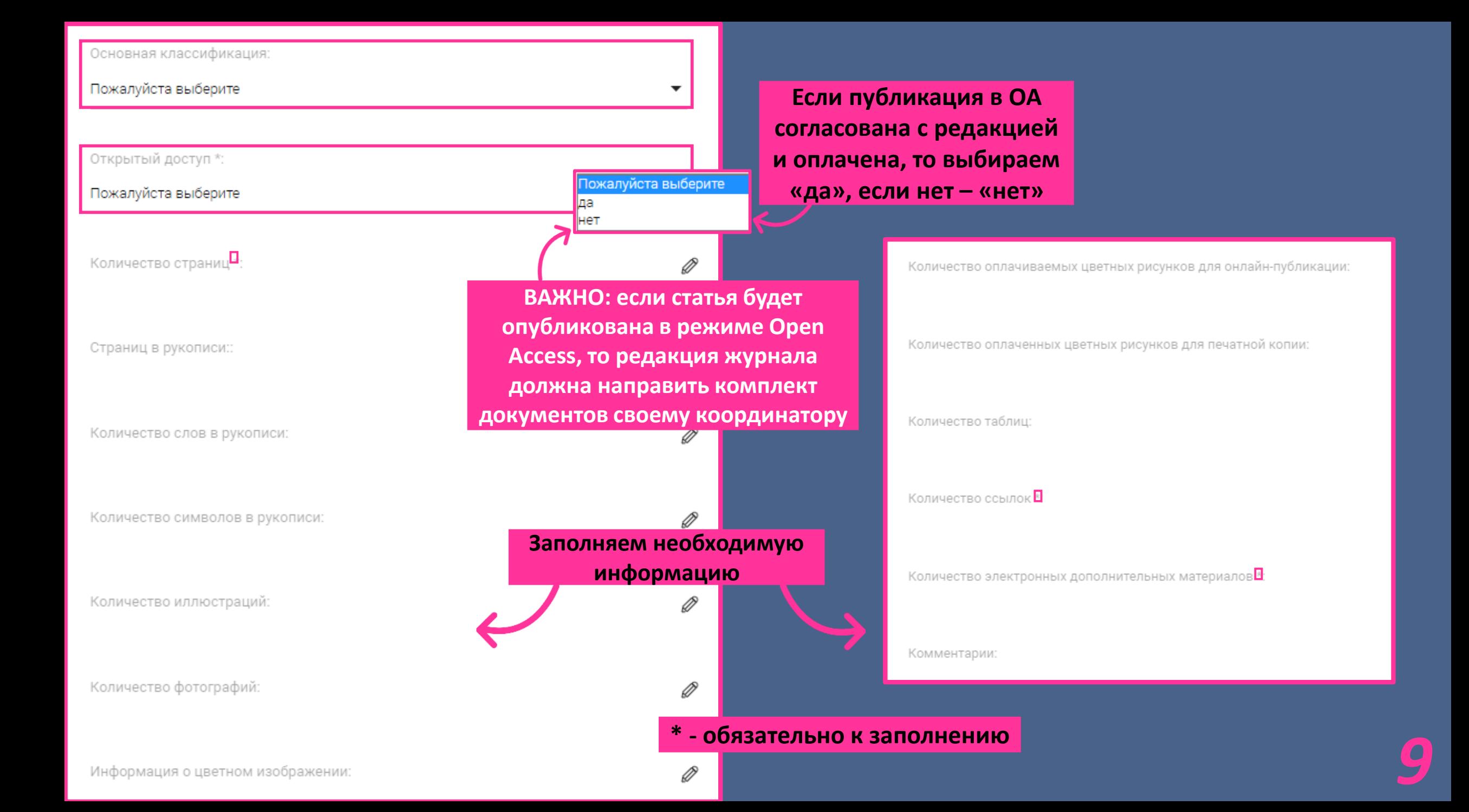

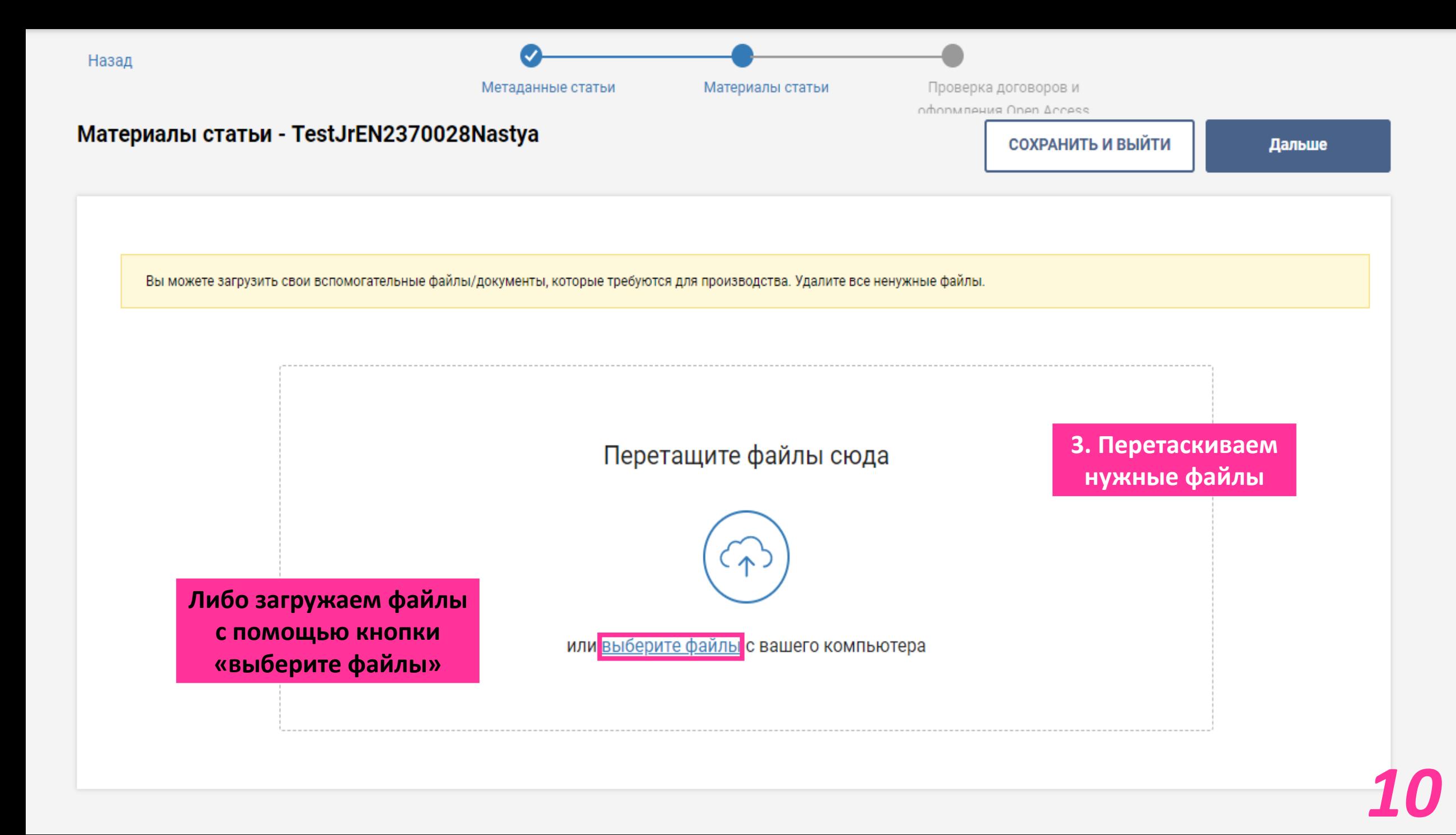

### *Тип документов*

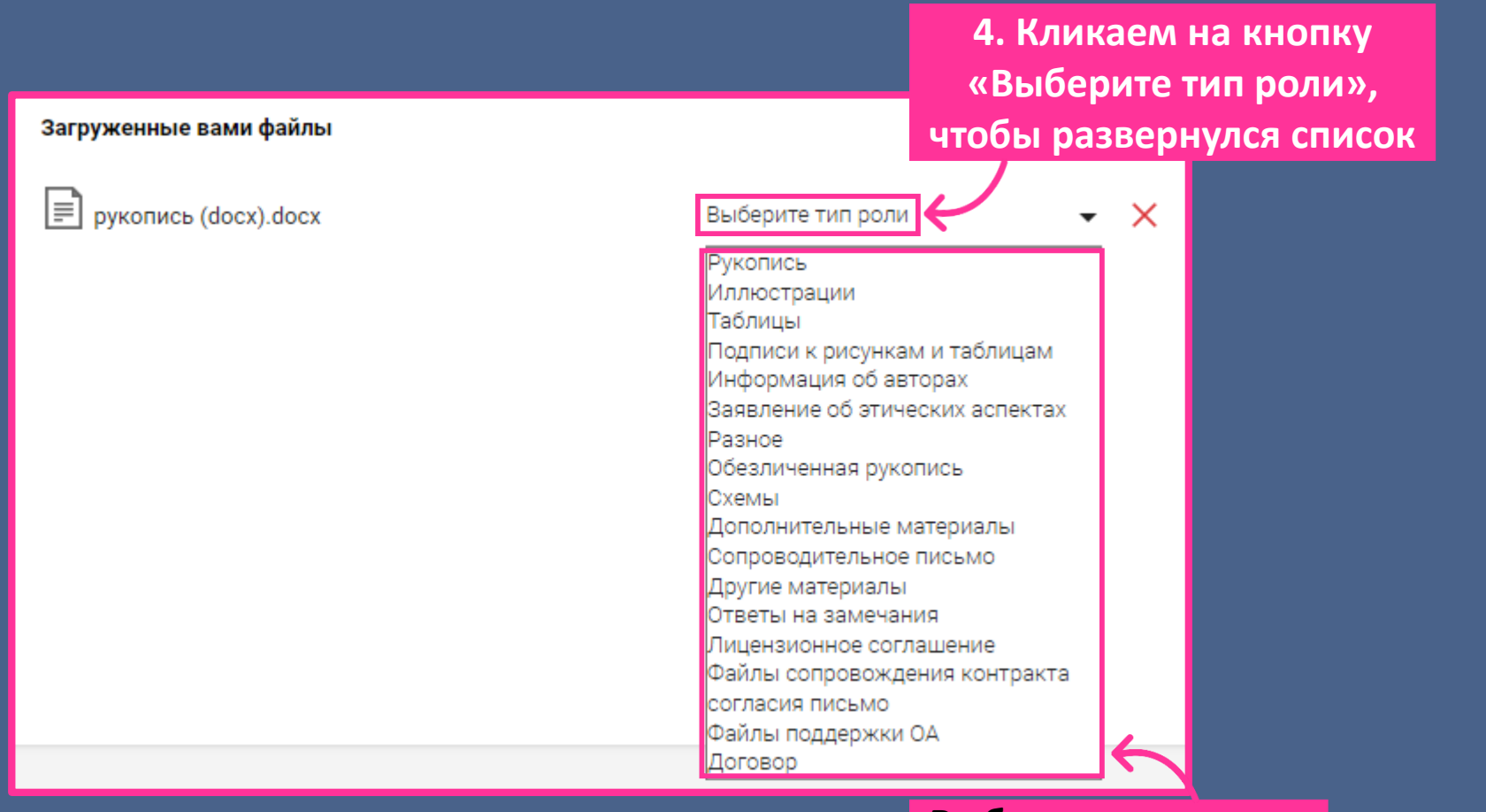

**Выбираем из списка тип документов**

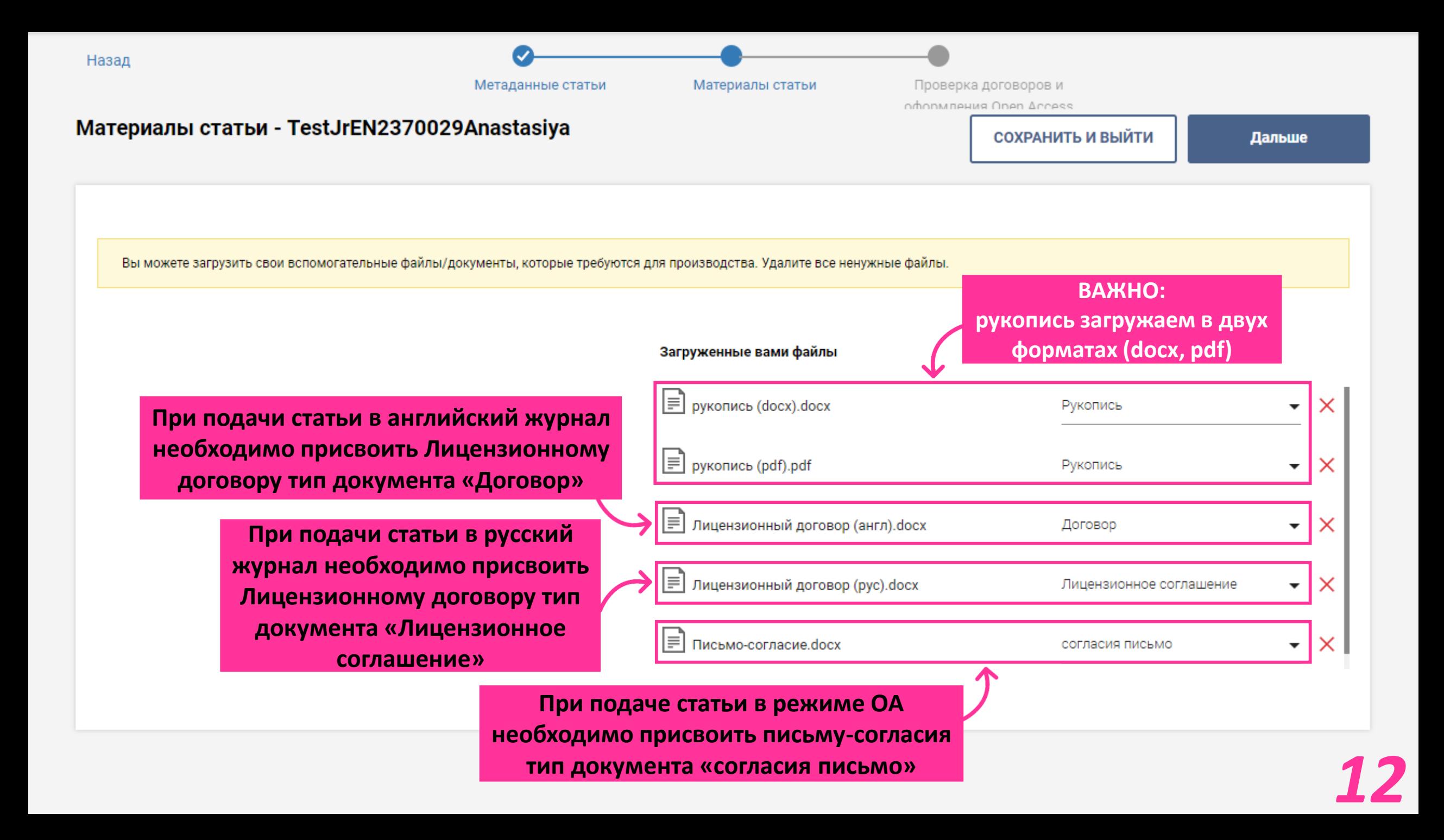

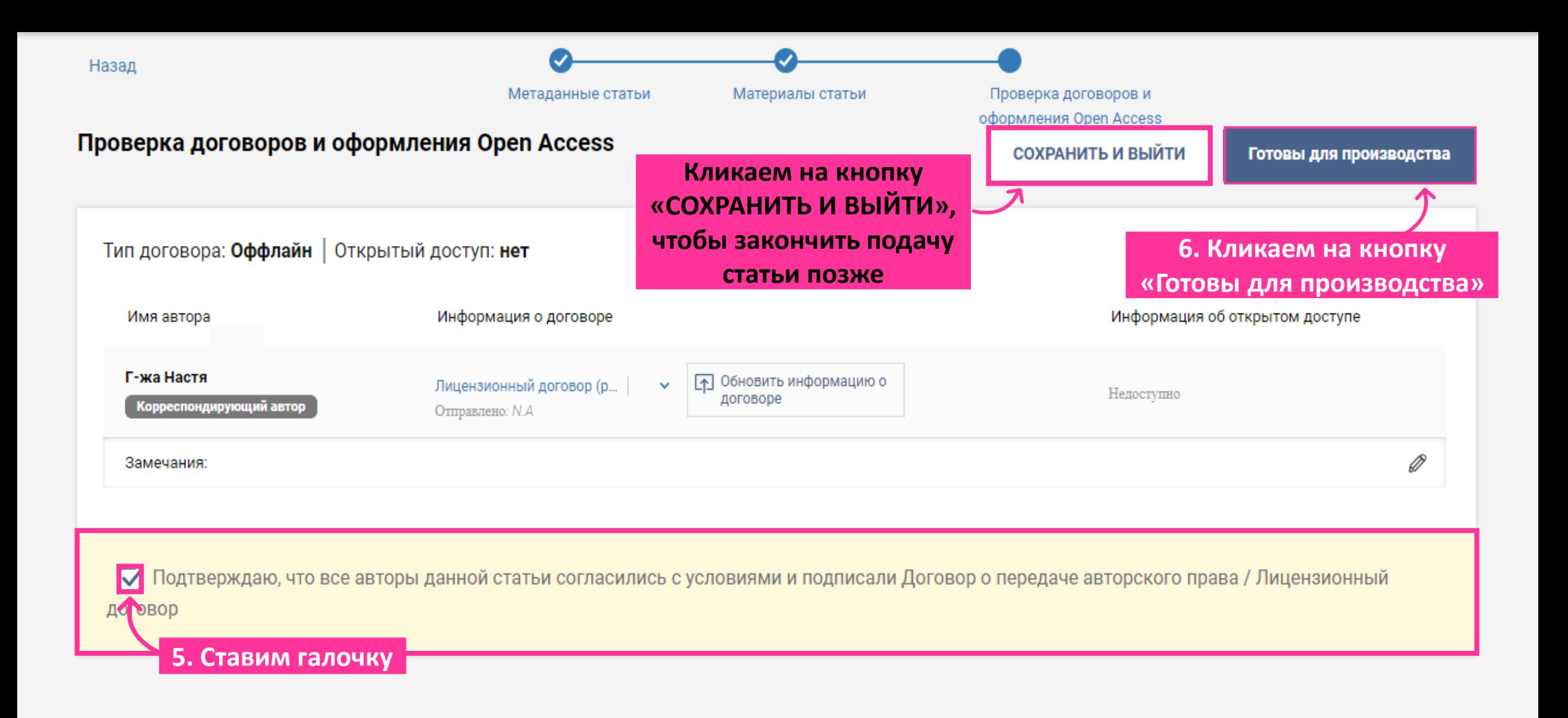

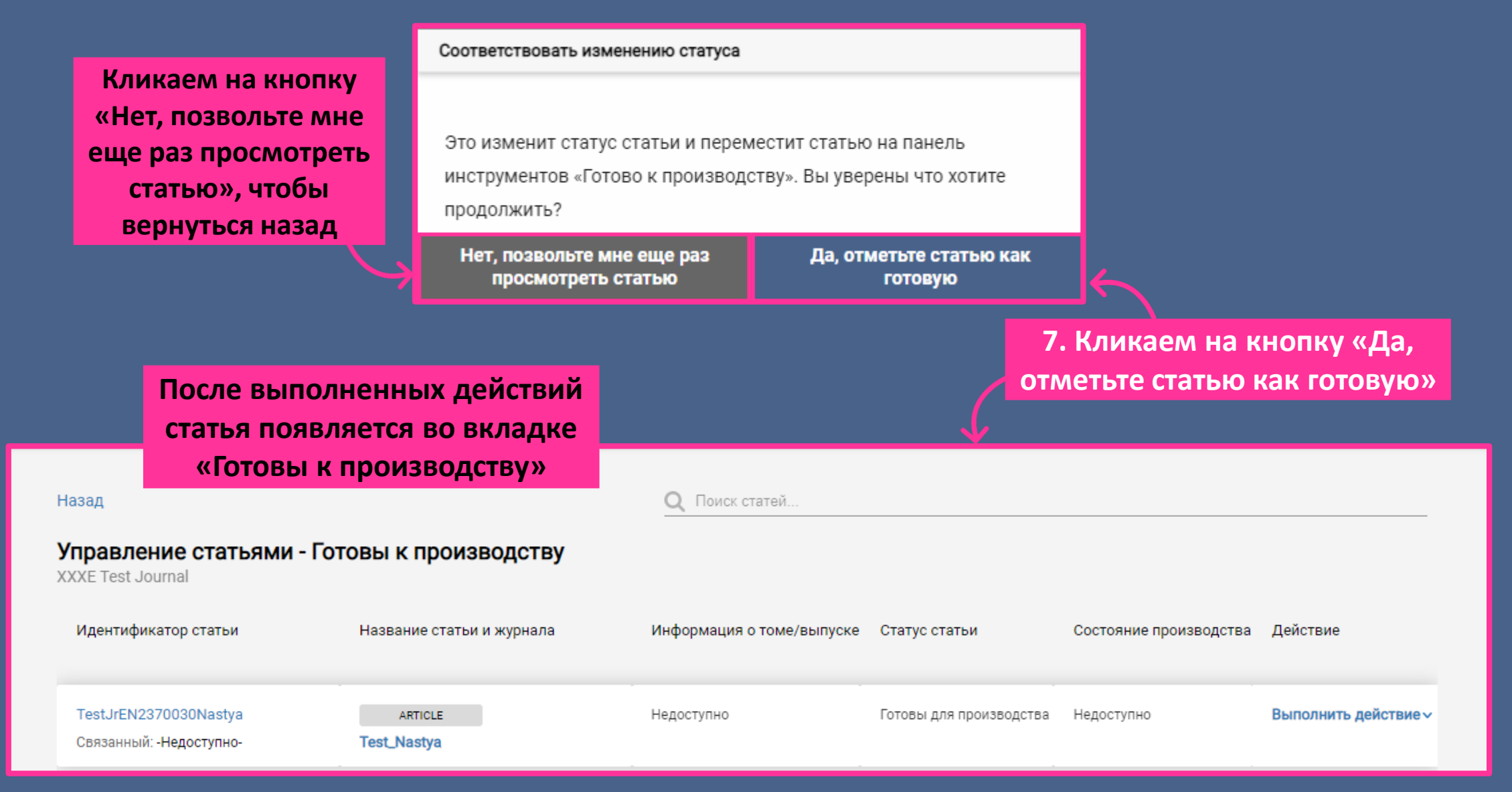

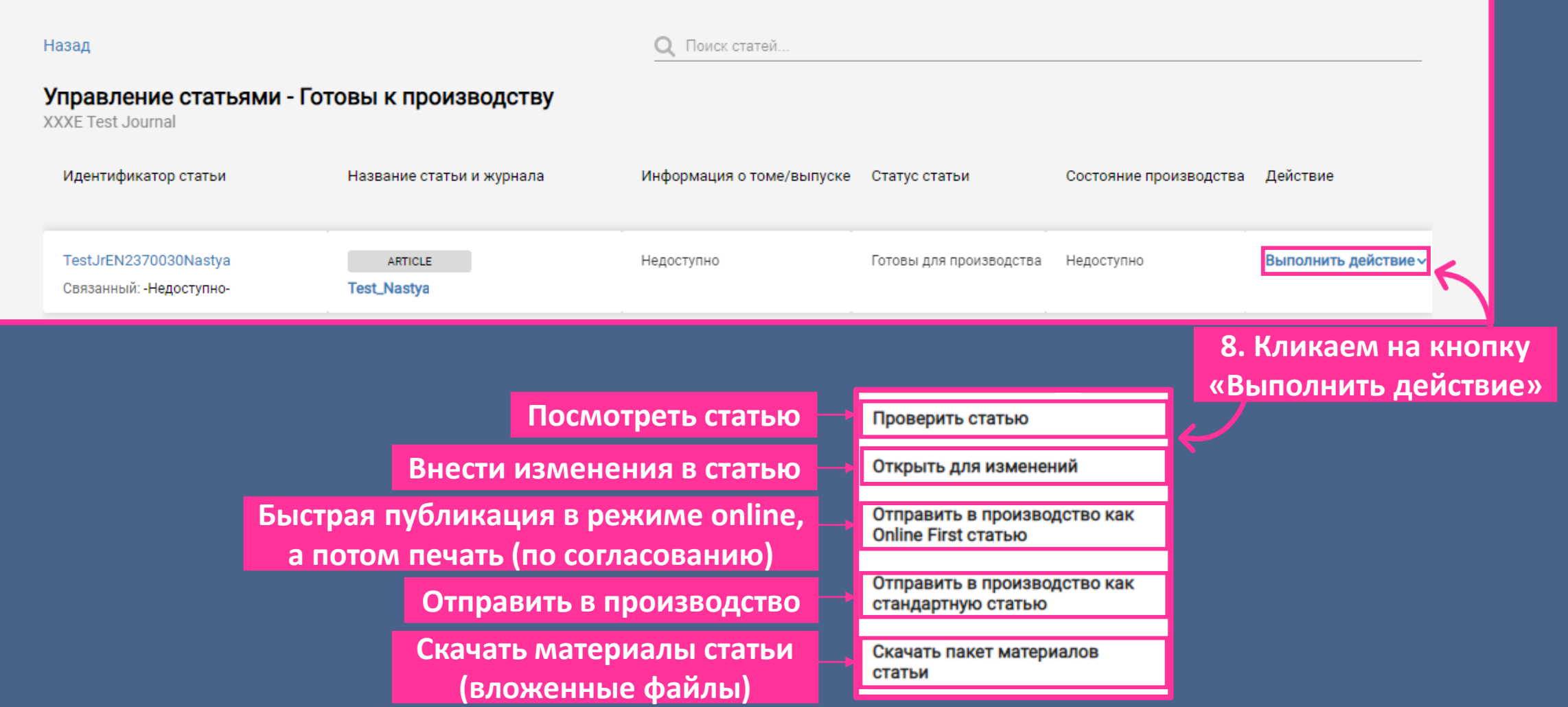

### **Если выбрано действие:** *«Отправить в производство как Online First статью»*

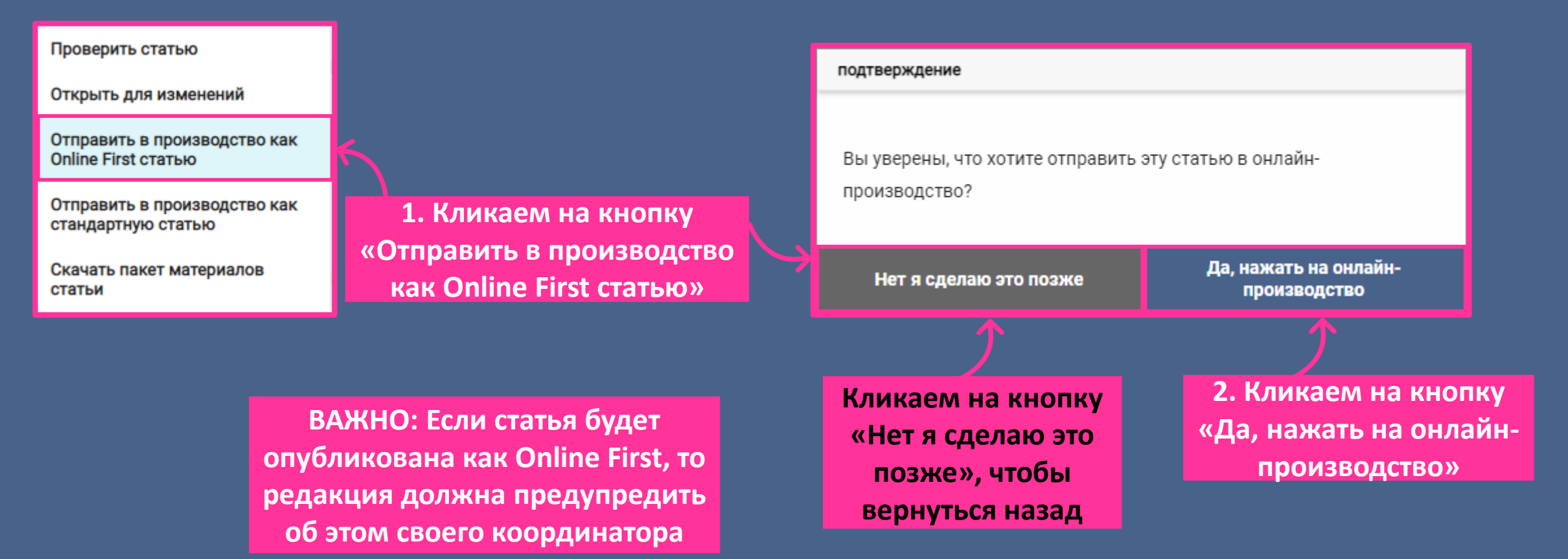

### **Если выбрано действие:** *«Отправить в производство как стандартную статью»*

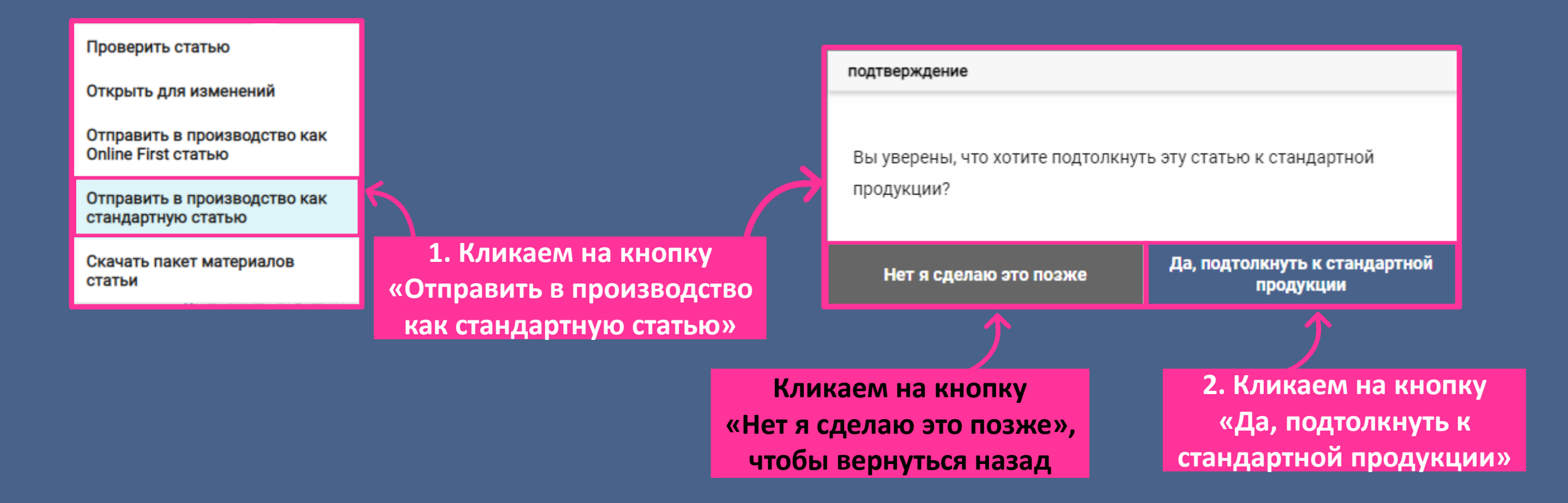

## *Создание выпуска*

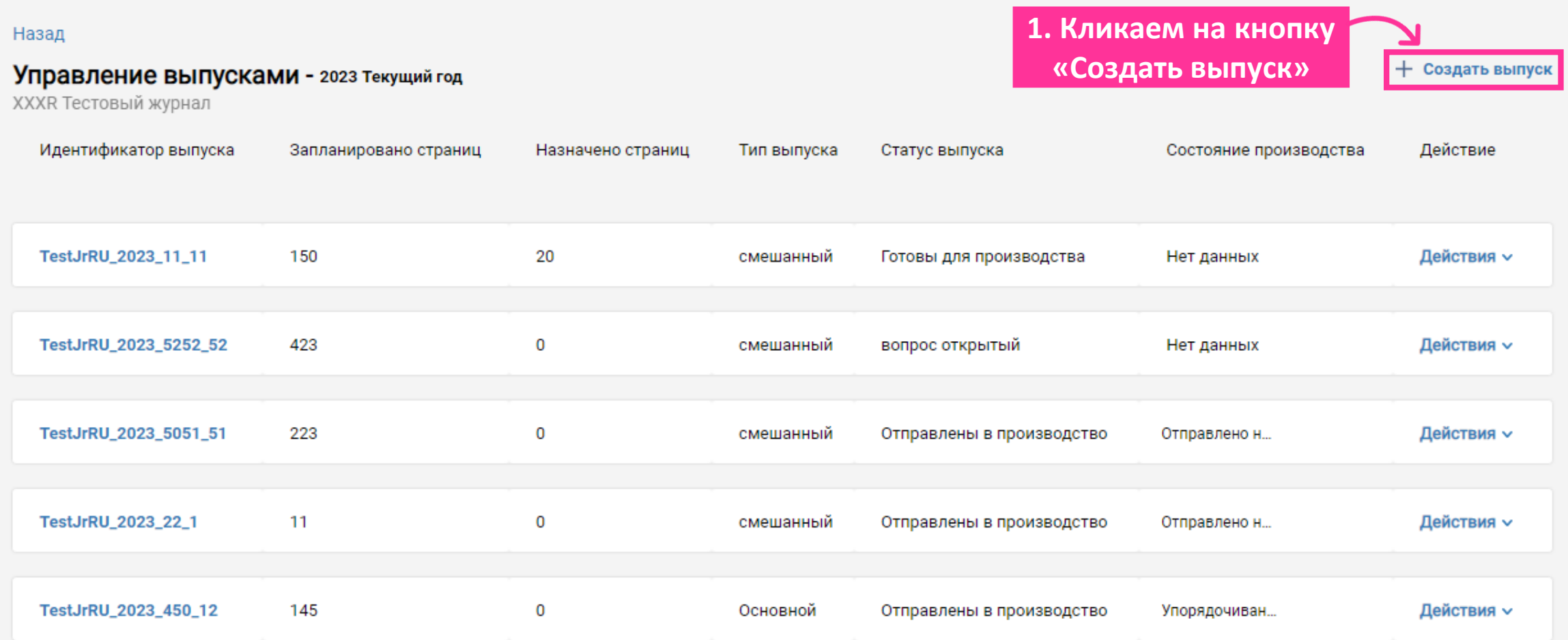

#### *Создание выпуска для русского журнала*

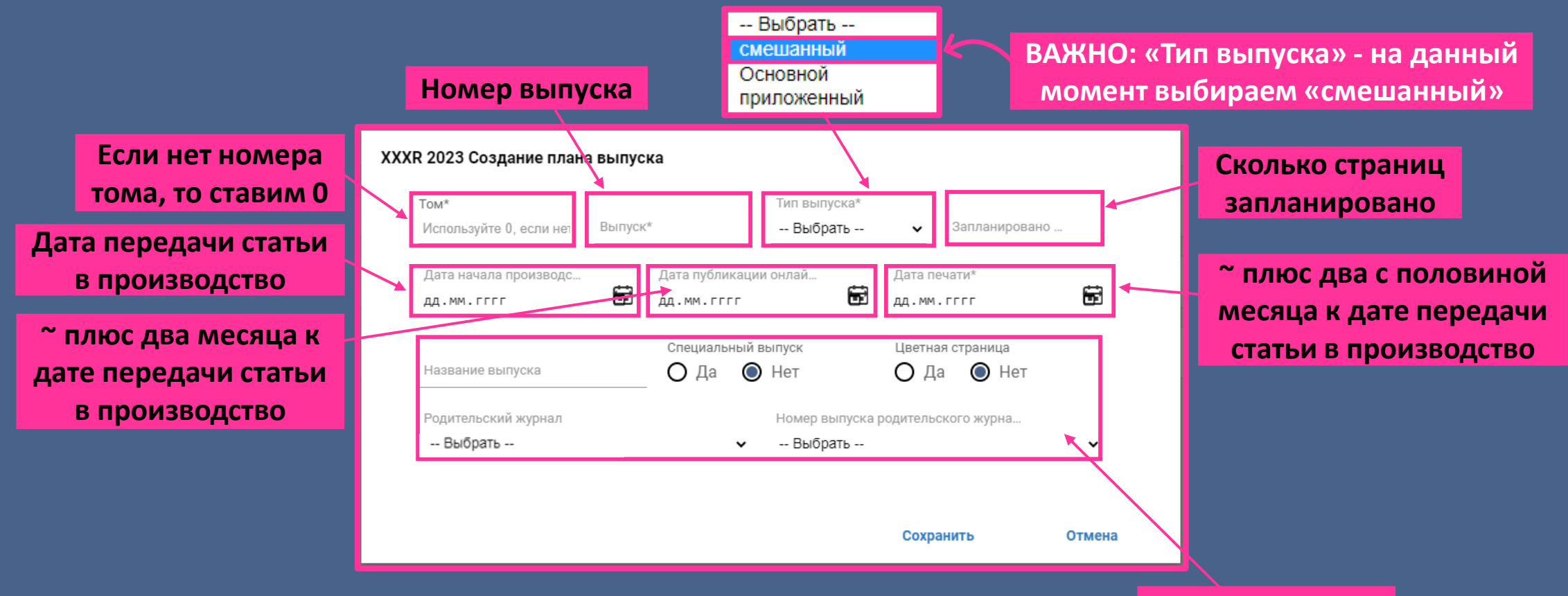

**См. след. слайд**

**ВАЖНО: Устанавливать родительский журнал и номер родительского журнала нужно только для английского выпуска при наличии русского выпуска с оригиналами этих статей на русском языке. Родительский журнал – это всегда русский**

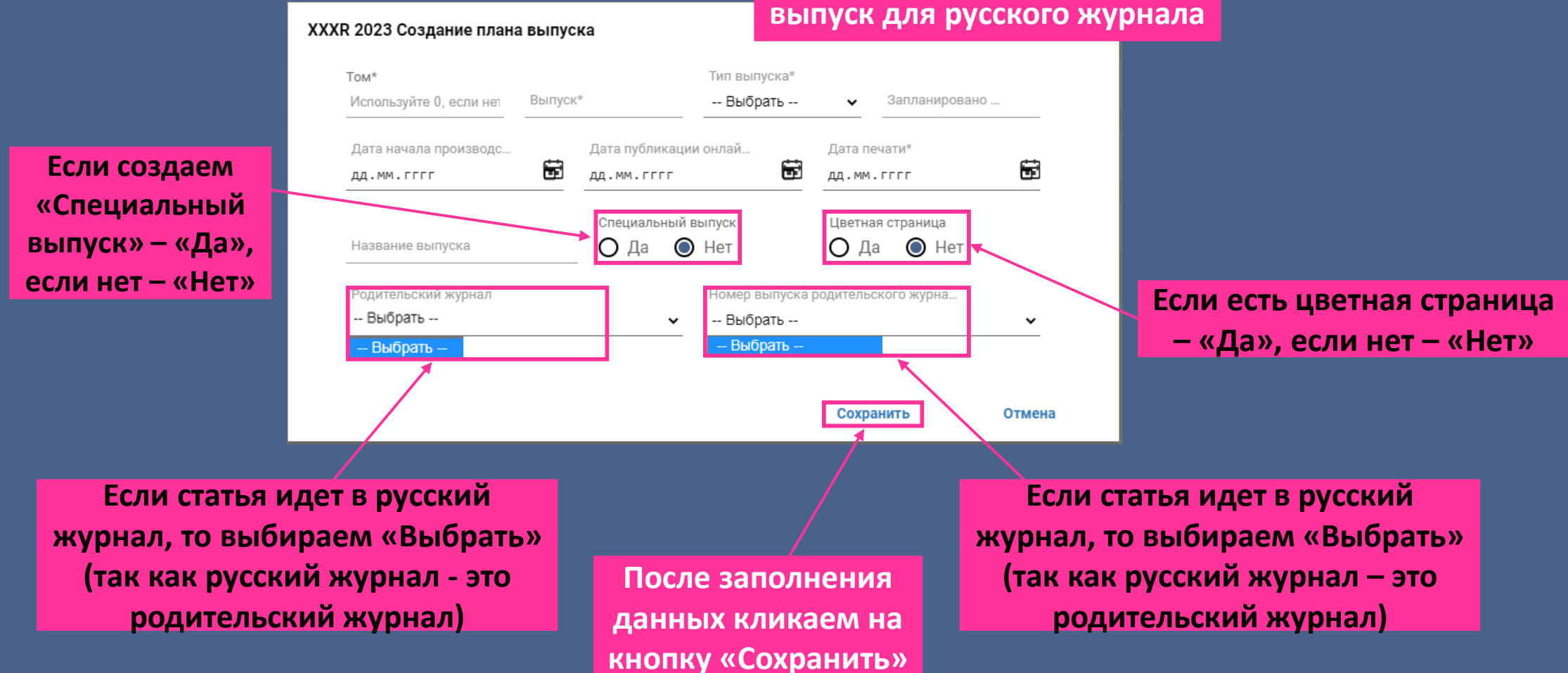

**ВАЖНО: Первым создается** 

#### *Создание выпуска для английского журнала*

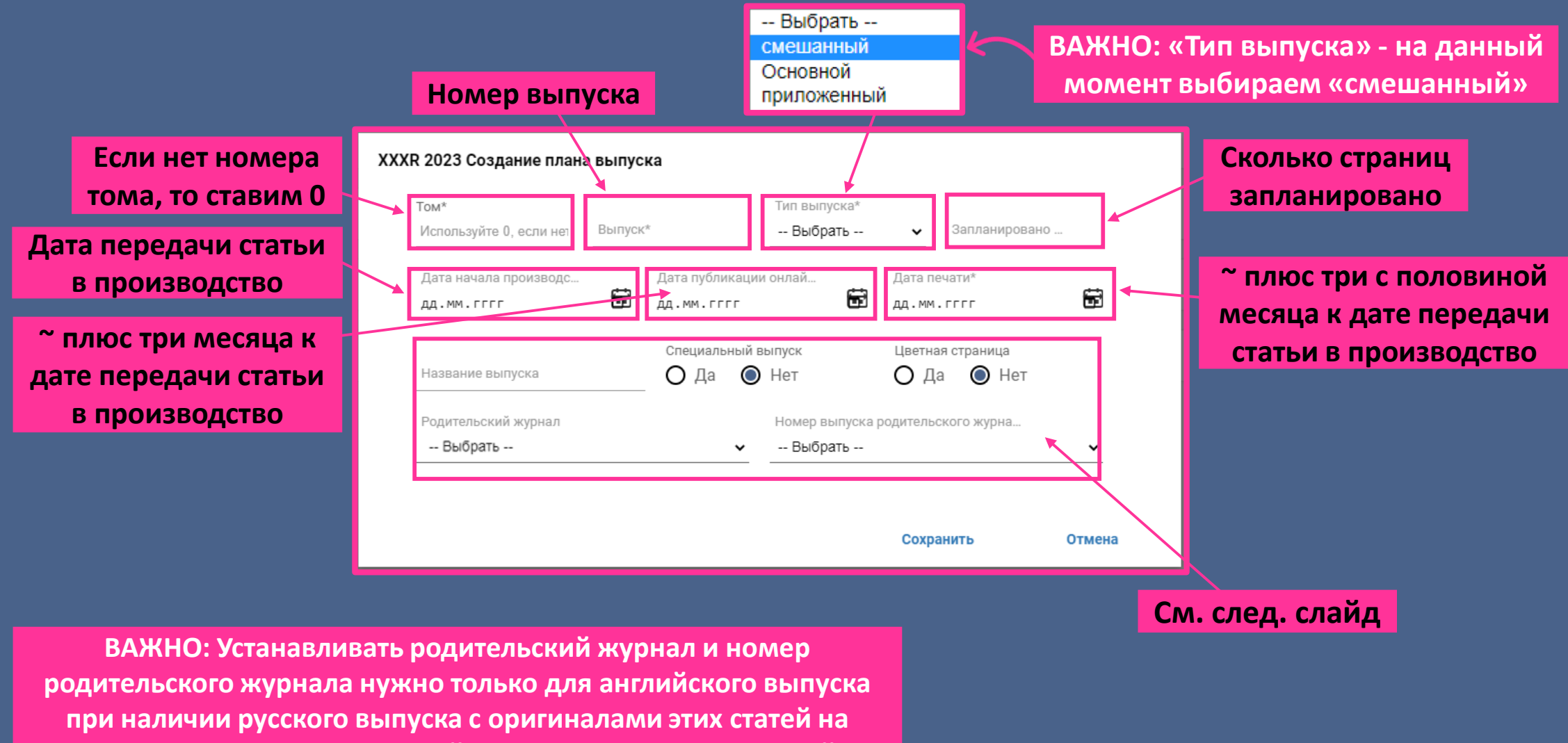

*21*

**русском языке. Родительский журнал – это всегда русский**

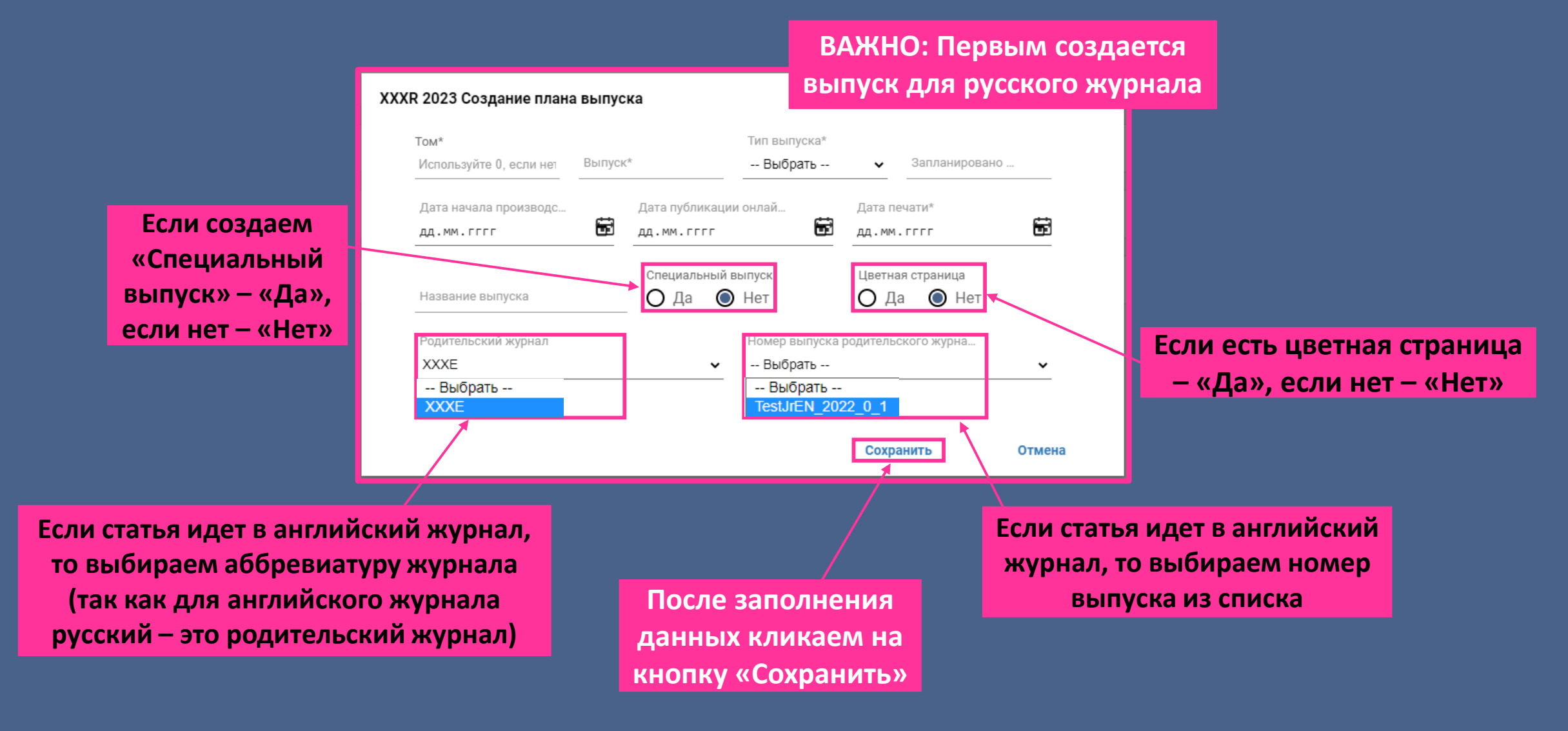

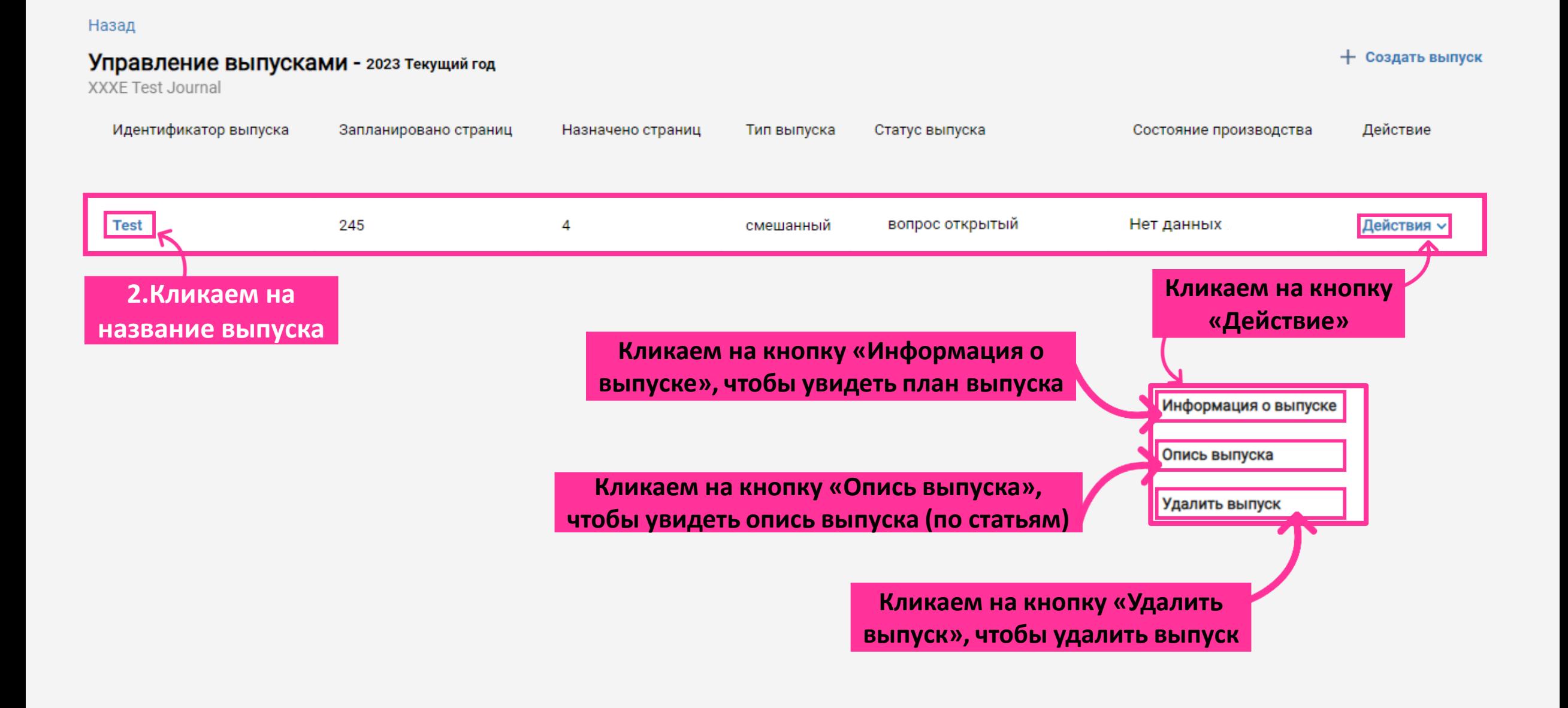

#### Опись выпуска для XXXE 2023 / Test

Запланировано страниц: 1, Назначено страниц: 0, Назначенные статьи: 0 : Показать доступные статьи

**3. Кликаем на кнопку «Показать доступные статьи»**

#### Статьи не найдены

Извините, нет записей статей, связанных с этим статусом

#### < Назад

#### Опись выпуска для XXXE 2023 / Test

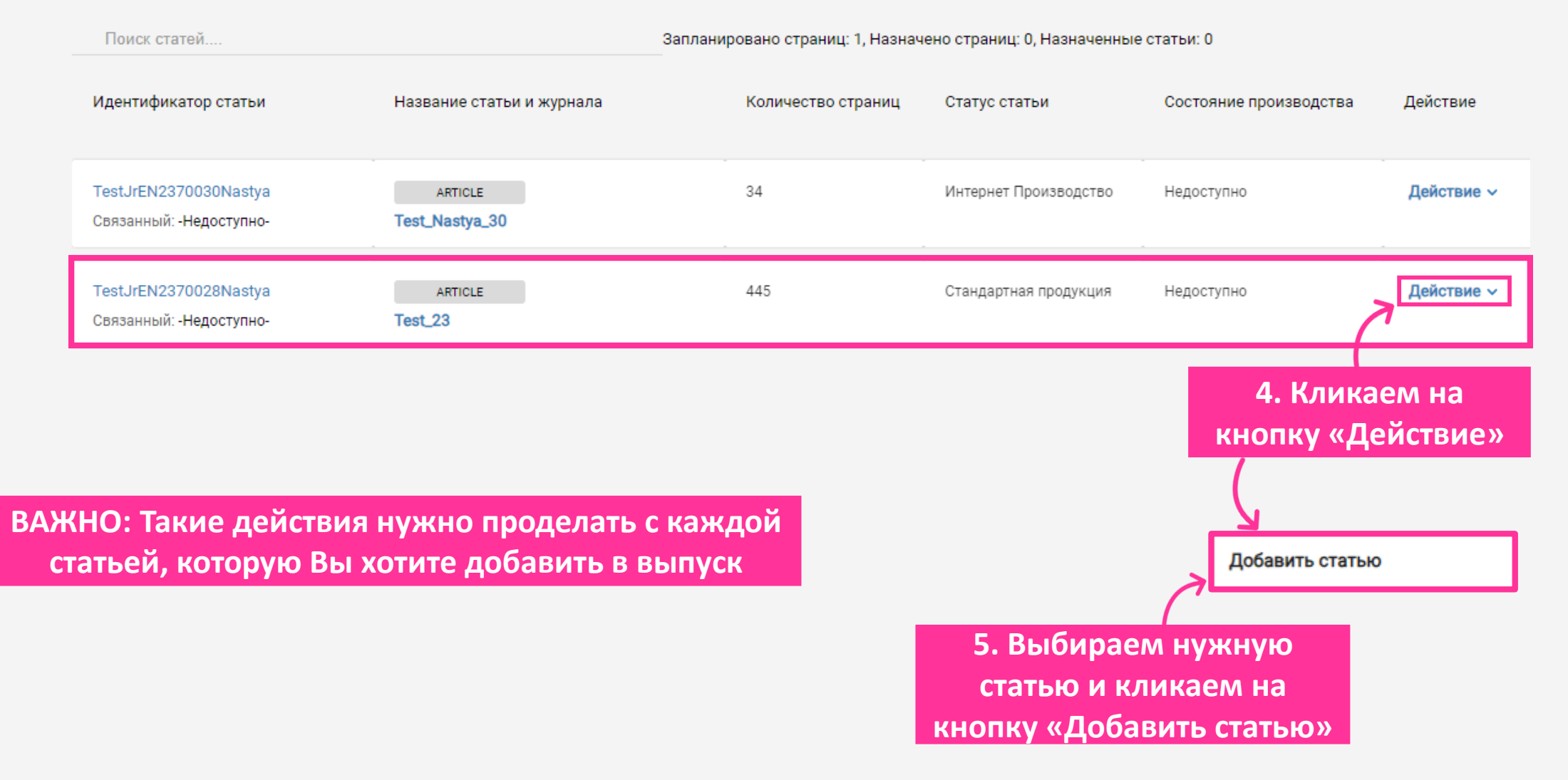

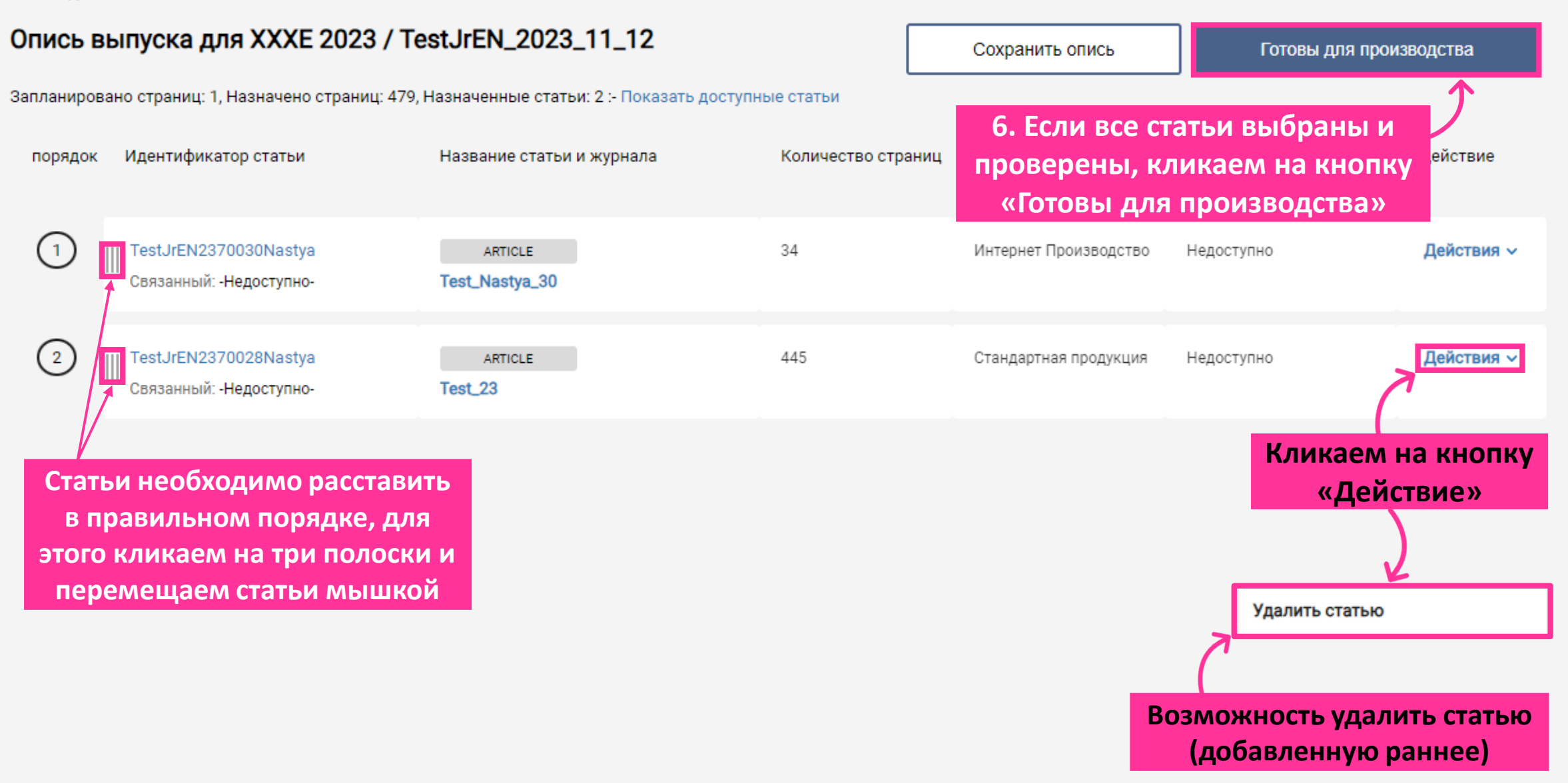

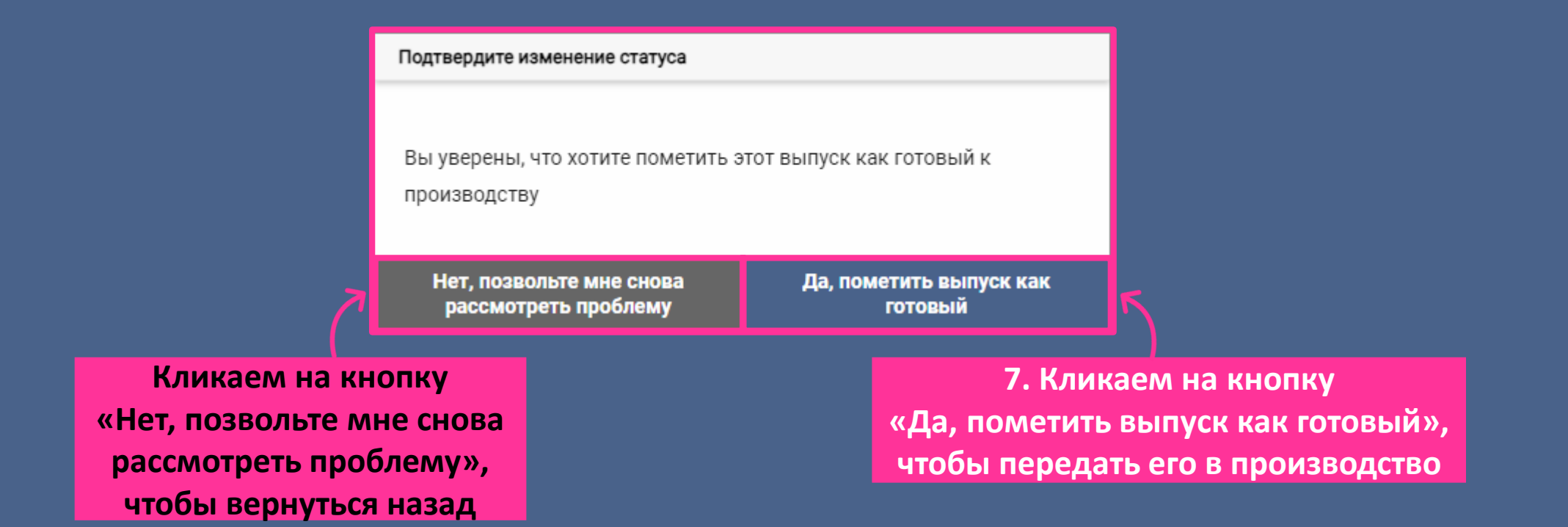

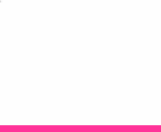